Hi, I'm the Hoosier Hill Emmaus Community database and I've put together this short lesson to help my members get to know me better.

First, let me tell you a little about myself. I am not a website, although you access me on your computer through the internet, I'm still not a website like what you might be used to. I'm a server based data manager. I contain thousands of records for our community, Names, contact information, what walk you were on, how often you've worked walks and much more. The more accurate information I contain the more useful I will be. The community starting to use me to build teams and register pilgrims. I can send email blasts to the entire community. I can be very useful……. but I need your help. When I was created, some of the data that was entered for each person might have been incorrect……. I need you to come in and look around. Make sure your information is correct and then let someone know if there are errors. Just follow these steps and help us make a better database.

As I said, I'm not a website and I don't always act like one. I prefer you to use Internet Explorer as your browser and I really like version 9! I really don't care for those other browsers like, Chrome and Firefox. You may have problems with me if you don't use Internet Explorer.

My address is: [http://hhe.inetmember.com/Default\\_CMS.aspx](http://hhe.inetmember.com/Default_CMS.aspx) Once you go there in your browser, locate the little thing that looks like a gear in the upper right hand corner near the X that would close the browser. Click on the little gear and a dropdown will appear. Find "Compatibility view settings" and click on that. A new window will open, the top line should read "Add this website" and my address should be in the little box underneath. Click the "add" button. This will make your browser look like version 9 to me, even if it's not. This makes me happy and you shouldn't have to do this step again.

Your first page should look like this:

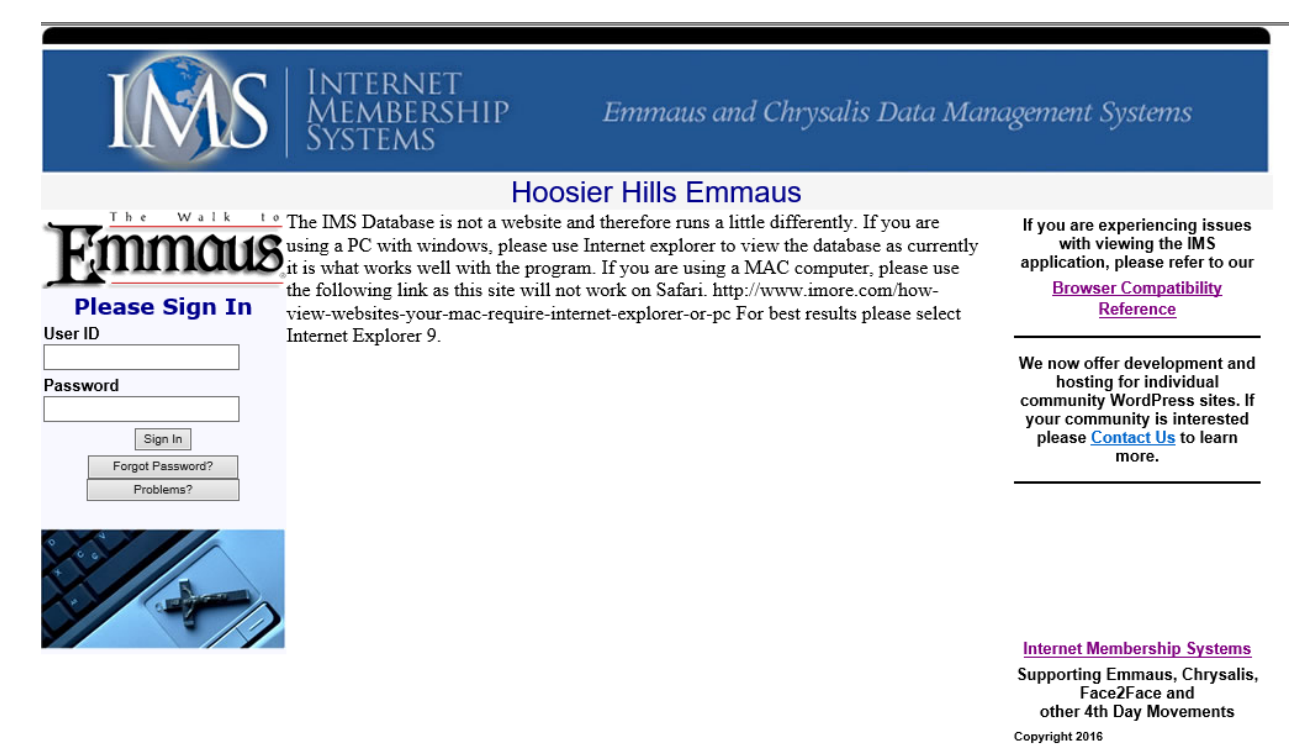

You are now ready to log in. Try using your email address first as the user name with the password hhehhe. If that doesn't work, try using the firstname.lastname format and the password hhehhe. If that still doesn't work, you'll need to contact my human administrators. You can reach them at [hhememberdata@gmail.com.](mailto:hhememberdata@gmail.com) Give them some information about yourself and they will fix the issue, give you a log-in name and set your password and then email all the information back to you. Try to give my human friends a little time…….I think they all work doing other things, but they should get back to you in a day or so…….

After you do get logged in the next page should look like this:

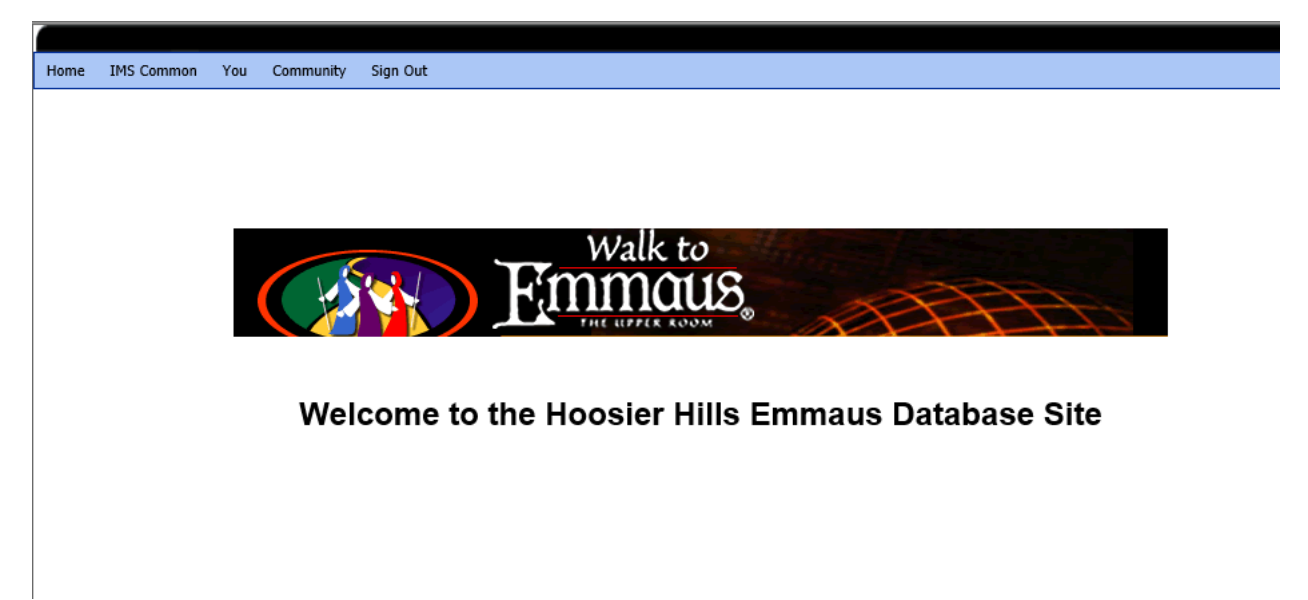

Hover over the "You" line and then click on "All about You". Then hover over "information" and click "name/contact". Here you'll find your contact info. You can edit this part yourself. If you make any changes, be sure and click the "update information" button at the bottom of the page. Please try to include a phone number and email address in your contact info.

If you want to check on the walks you've worked, hover over the "experience" button and then click "team experience" This should show walks that you've worked. If information is missing or incorrect, please contact the admins. at [hhememberdata@gmail.com](mailto:hhememberdata@gmail.com) and let them know what the issues are. They are the only ones who can correct these fields.

This should be enough to get you started, don't be afraid to look around and see what's available. You can even search for other members if you'd like.

If you have any questions, don't hesitate to contact the admins. Please be patient with them. This community has over 5,000 members with records in me and sometimes they get pretty busy.

Thank you for the opportunity to serve your community!

HHE Database